# Laboratory 07 Programming the Screen

CO 2103 Assembly Language

## **Objective**

AL programming for Screen -programming screen in text and graphics modes -INT 10h for setting video mode -manipulating video memory and registers

#### About the screen

### Two modes

- Depending on program requirement, the PC screen can be set to one of the two modes:
	- $-$  text color,  $b/w$
	- graphics color, b/w, different size
- Function AH=00h of INT 10h is used to set the video mode, commonly used modes are:
	- $-$  AL=03 80x25 16 color text
	- AL=12 640x480 16 color graphics
	- AL=13 320x200 256 color graphics
- Refer

<http://www.htl-steyr.ac.at/~morg/pcinfo/hardware/interrupts/inte6l9s.htm>

### Text mode

- Video buffer starts at 0B800h
- For screen size of 80 columns x 25 rows of text
	- think of the screen as a grid of 80 x 25 cells, each cell contain a character
	- two pieces of information for each character: color and character
	- 2 bytes are needed to store each character information – total of  $80x25x2 = 4000$  bytes in the buffer
	- 2 consecutive bytes (starts at 0B800h) represent a character on screen

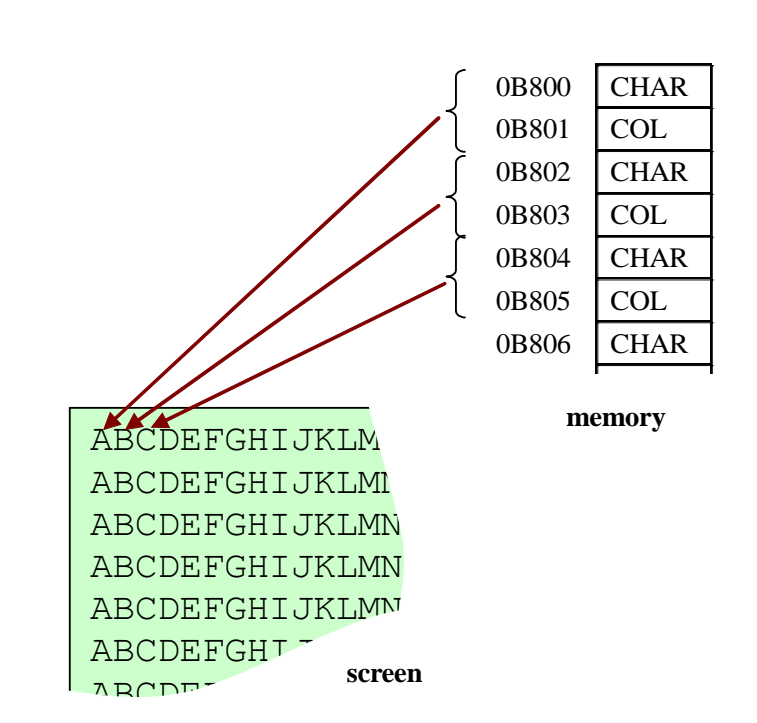

## Graphic mode - 1

- Video buffer starts at **o**A000h
- For screen size of 320 x 200 pixels, 256 colors (mode 13h)
	- think of the screen made up of 200 rows of 320 dots (pixels)
	- to draw on the screen, we simply change the color of relevant dots/pixels
	- the color for the pixels can be chosen from a palette containing 256 colors – each color (position 0-255) is stored with 3 information: red, green, blue intensities (0-63 each)
		- theoretically, there are  $64*64*64=262144$  possible colors
		- however, only 256 colors can be stored on the palette and be used on the screen at any one time
		- programmer can set the palette colors by writing to relevant hardware port registers

### Graphic mode - 2

- the video buffer has 320 x 200=64000 bytes, starting from 0A000h
	- each byte corresponding to 1 dot/pixel on the screen
	- the byte store the color (0-255 from the palette) for the particular dot/pixel on screen

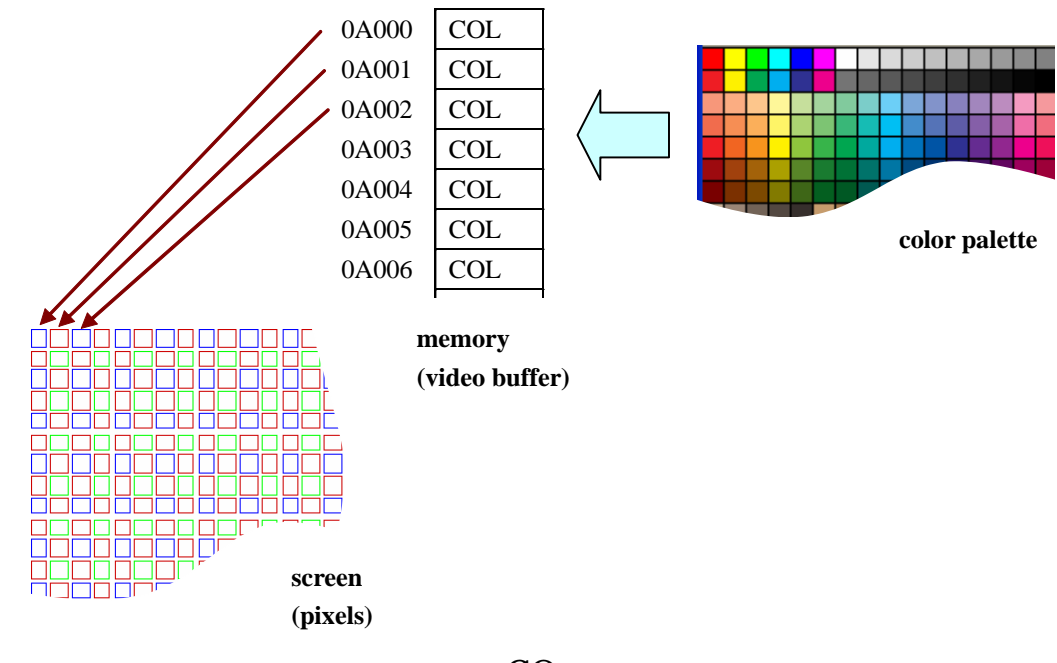

#### Steps – programming the screen (graphic mode)

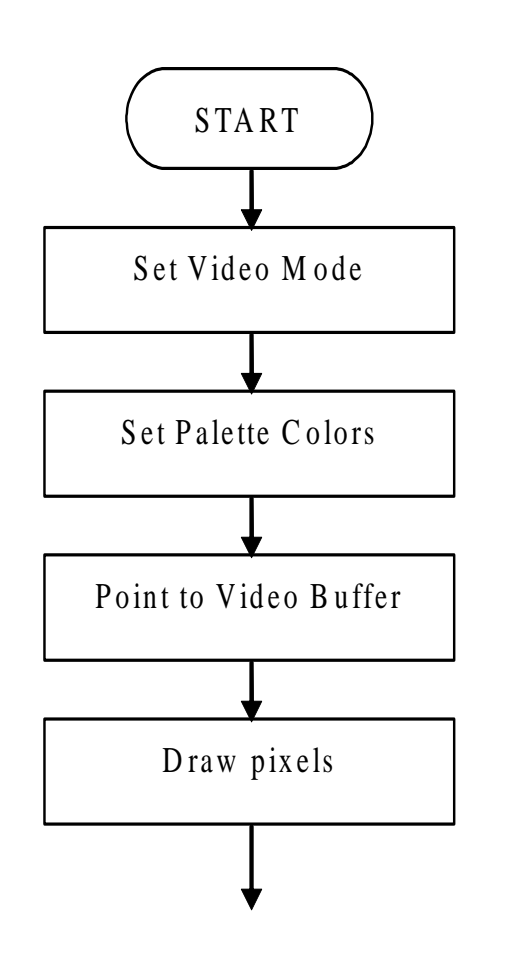

Task 5 will elaborates on these steps

#### Exercises - 1

- **Task 5:** Read the article "VGA Programming" (from moodle)
- **Task 6:** Write and test the following programs (from moodle) to deal with colored text:
	- text.asm
	- looptext.asm
	- coltext.asm

#### Exercises - 2

- **Task 7:** Write and test pallete.asm (from moodle) to change color palette
- **Task 8:** Write and test the following programs (from moodle) to deal with pixels:
	- pix.asm
	- drawpix.asm
- Refer to article in Task 5, resources in moodle and lecture slides for above tasks

#### Useful Information

### Intel 16-bit registers

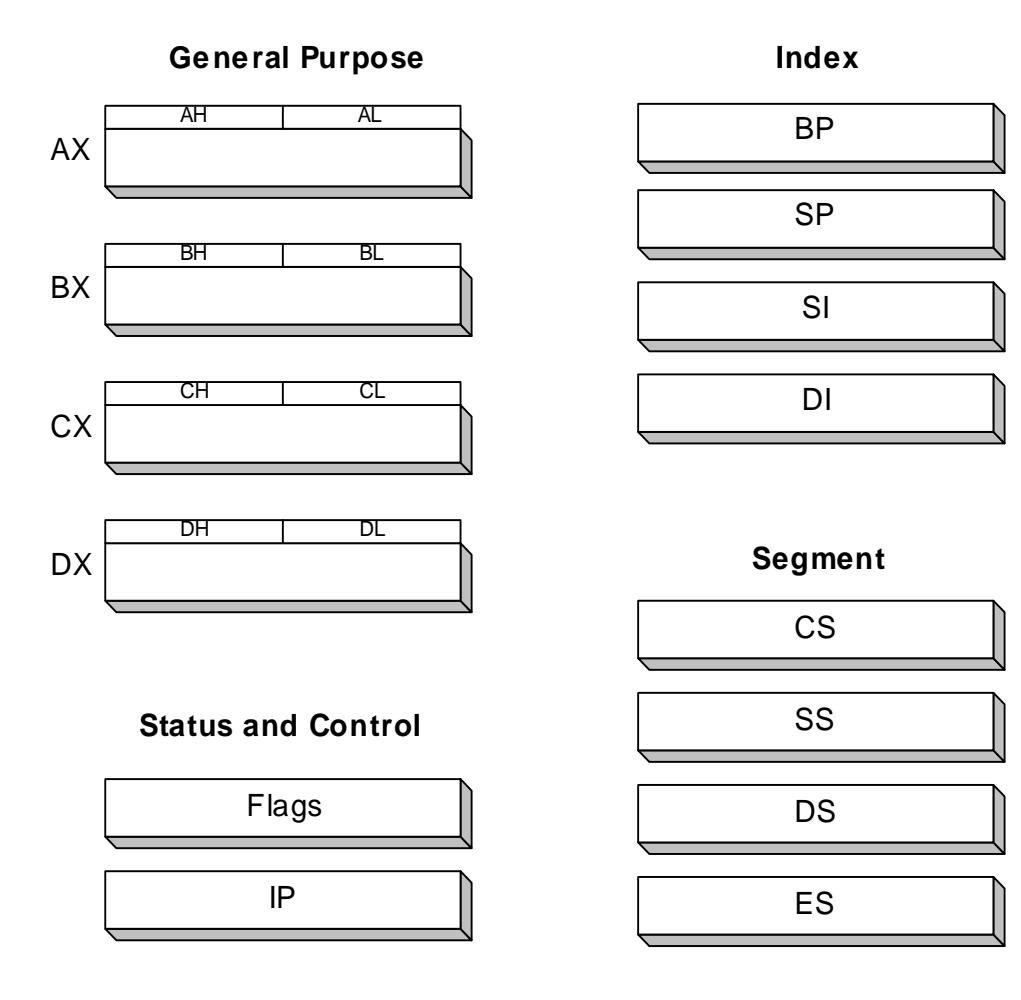

### 32-bit registers (Intel 386+)

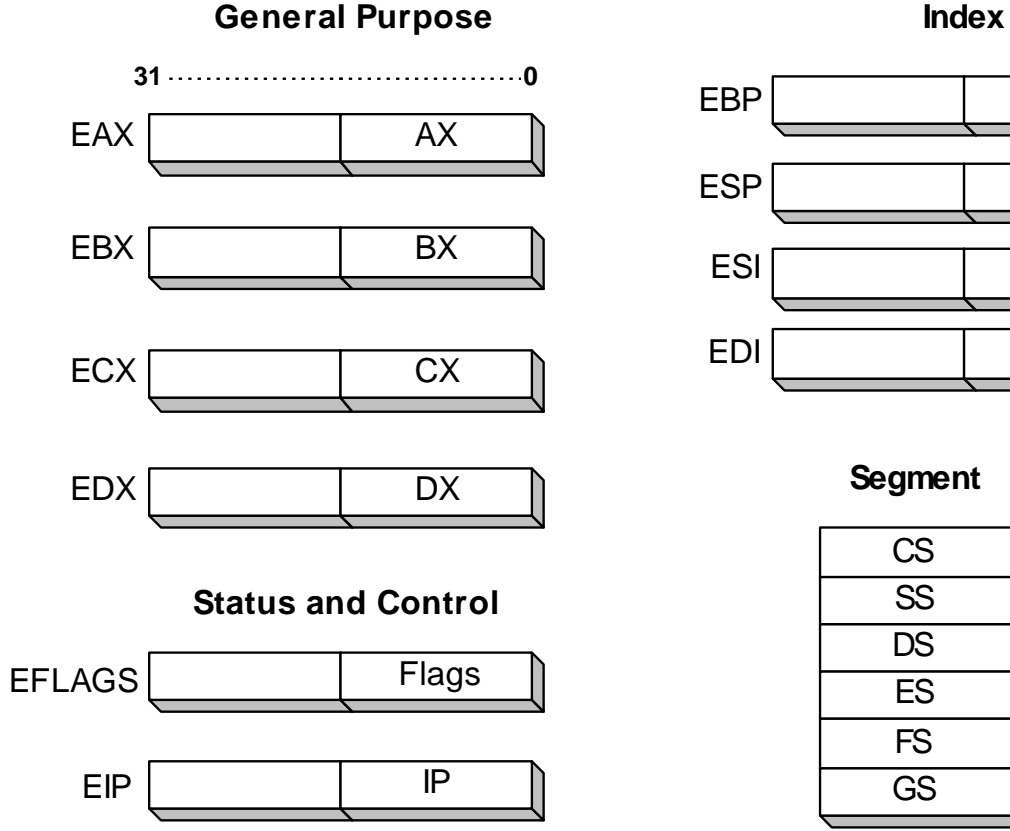

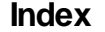

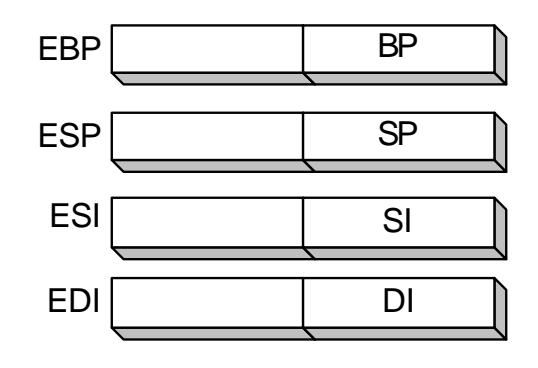

**Segment**

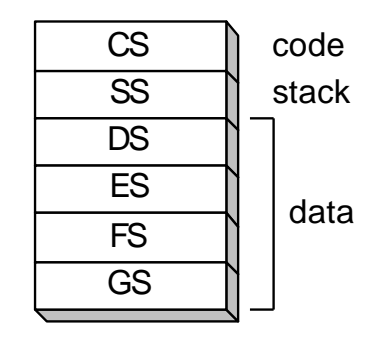

### Map of the first Megabyte of PC

#### memory

- Note how system data are organized in the memory
- You will be accessing the video graphics buffer and color text buffer in the exercises

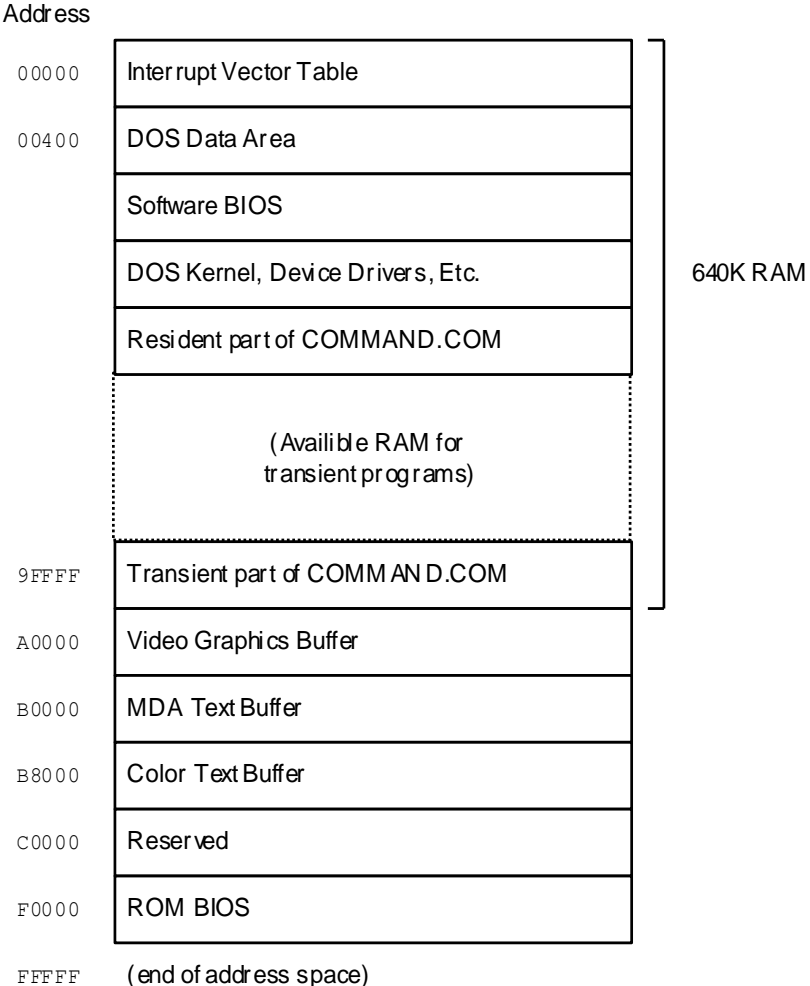